# **CUNY Academic Commons - Bug #5069**

# **Comments visible in edit mode**

2015-12-31 03:26 PM - Samantha Raddatz

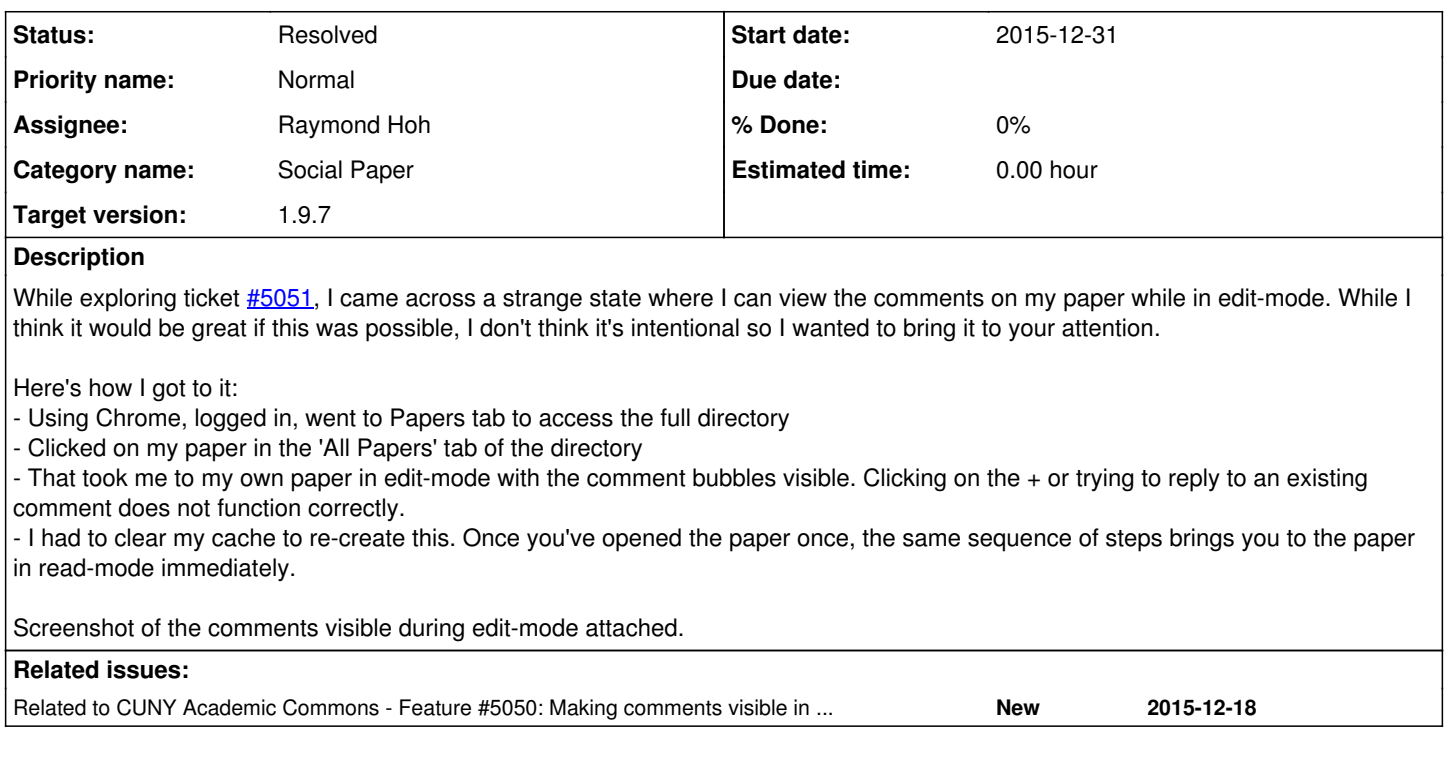

## **History**

#### **#1 - 2016-01-02 09:14 PM - Boone Gorges**

*- Target version set to 1.9.4*

#### **#2 - 2016-01-11 10:51 PM - Boone Gorges**

*- Assignee changed from Boone Gorges to Raymond Hoh*

Ray, you have any idea why this would be happening? I don't see how Edit mode would be triggered on entry like this.

#### **#3 - 2016-01-11 10:54 PM - Boone Gorges**

*- Target version changed from 1.9.4 to 1.9.5*

#### **#4 - 2016-01-21 09:57 PM - Boone Gorges**

*- Target version changed from 1.9.5 to 1.9.6*

#### **#5 - 2016-02-01 05:35 PM - Raymond Hoh**

*- Status changed from New to Reporter Feedback*

It might have something to do with HTTPS and the hotfix we deployed for FEE: <https://github.com/cuny-academic-commons/cac/commit/7550ae6e1835fb87fbf7ecda757819e28ded4688>

But, like Boone, I could not duplicate this with Sam's instructions. Specifically:

- Clicked on my paper in the 'All Papers' tab of the directory
- That took me to my own paper in edit-mode with the comment bubbles visible.

If you click on a link from the Papers Directory, it shouldn't take you directly to Edit Mode.

Is this still happening on production?

#### **#6 - 2016-02-01 05:36 PM - Raymond Hoh**

*- Assignee changed from Raymond Hoh to Samantha Raddatz*

### **#7 - 2016-02-01 11:27 PM - Boone Gorges**

*- Target version changed from 1.9.6 to 1.9.7*

#### **#8 - 2016-02-02 11:13 AM - Samantha Raddatz**

I just re-tried my steps on the dev and it does not appear to happen on cdev, though it's still happening on the live-site.

#### **#9 - 2016-02-11 05:45 AM - Raymond Hoh**

- *Status changed from Reporter Feedback to Resolved*
- *Assignee changed from Samantha Raddatz to Raymond Hoh*

Okay, I was finally able to duplicate this bug locally and have added a fix for this: <https://github.com/cuny-academic-commons/cac/commit/6a9cfa129076fa8a9229588d1ac33f277390dd7c>

Previously, we appended #edit=true to the paper URL if you were viewing the site without SSL. This would trigger edit mode automatically when clicking on a paper link.

Now, if you click on a paper from the Papers Directory, edit mode will no longer be triggered, which is what we intended originally.

#### **Files**

Screen Shot 2015-12-31 at 3.13.15 PM.png 393 KB 2015-12-31 Samantha Raddatz